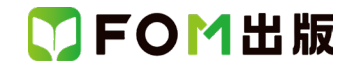

## Windows Update に伴う補足資料

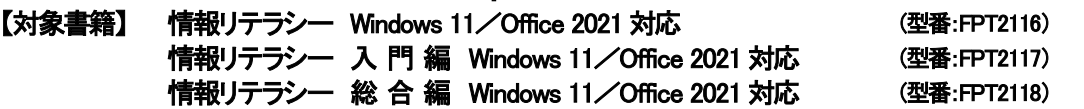

上記対象書籍は、2021 年 12 月現在の Windows 11(バージョン 21H2 ビルド 22000.348)に基づいて操作手順を掲載して います。この資料は、2024 年 2 月段階の Windows 11(バージョン 23H2 ビルド 22631.3155)で学習する場合の操作手順の 違いを一覧にしたものです。

## 【お使いの Windows 11 のバージョン情報とビルド番号を確認する方法】

Windows 11 を起動→ タスクバーの ||| (スタート)→《設定》→《システム》→《バージョン情報》→《Windows の仕様》の 《バージョン》 と 《OS ビルド》で確認

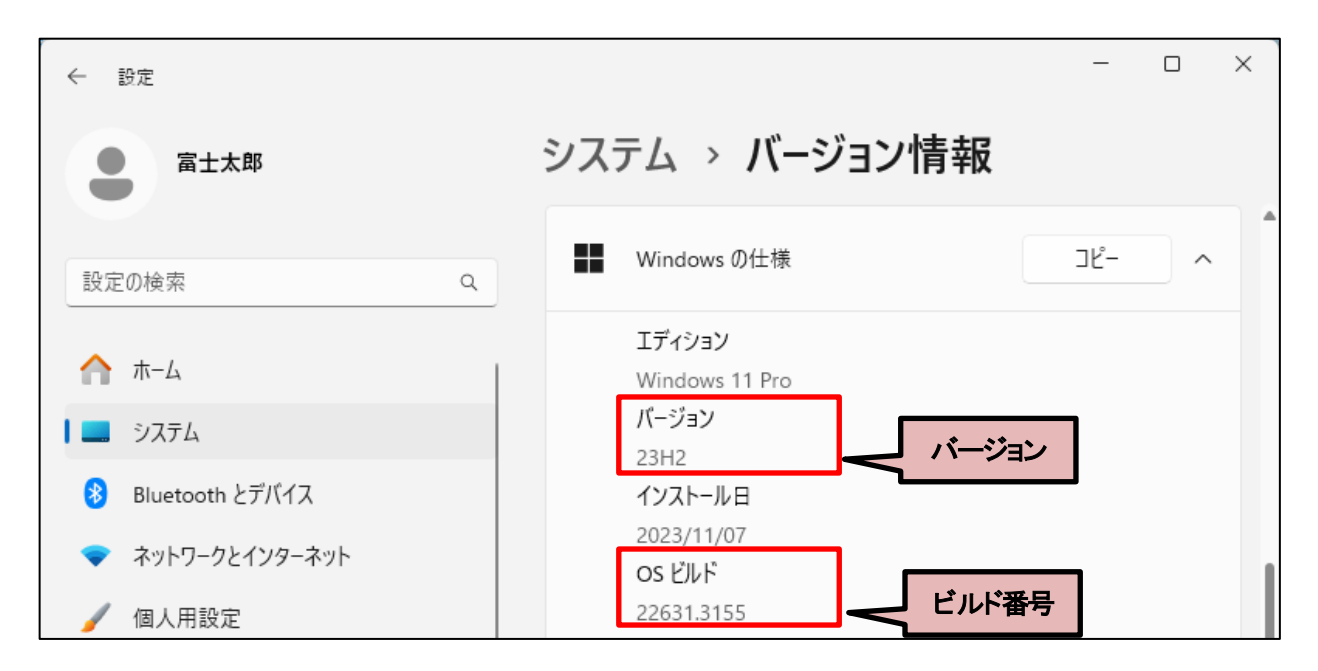

## 【操作手順について】

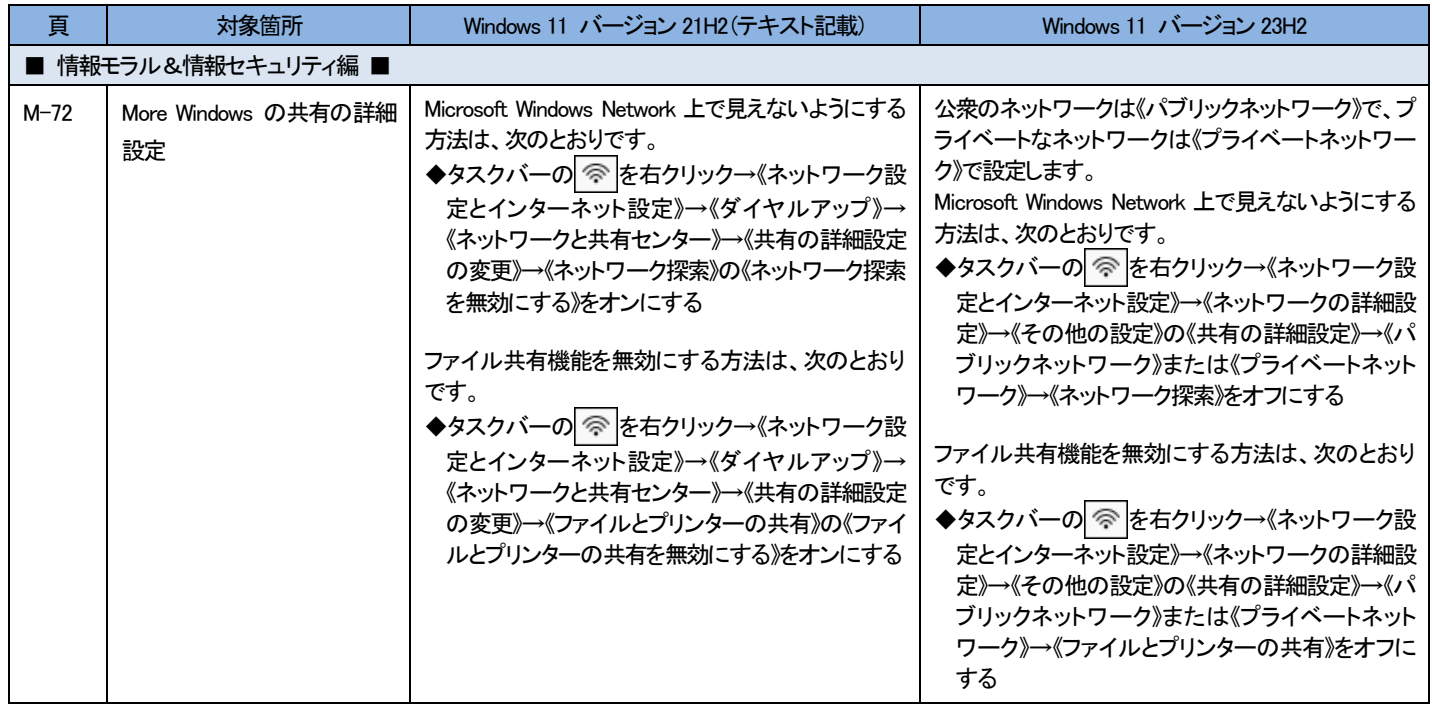

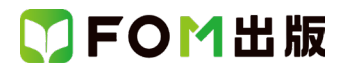

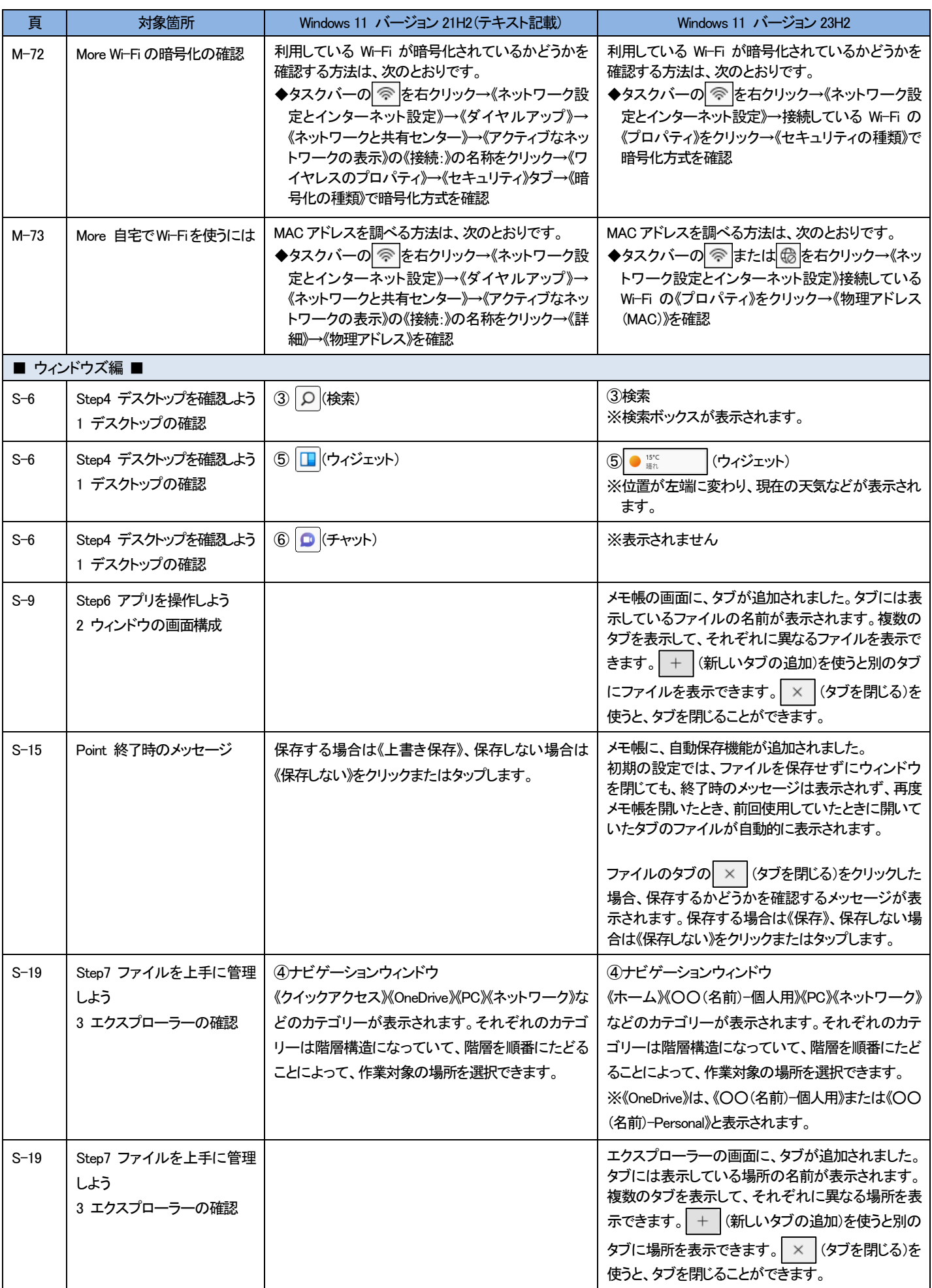

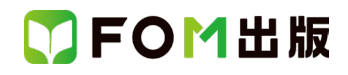

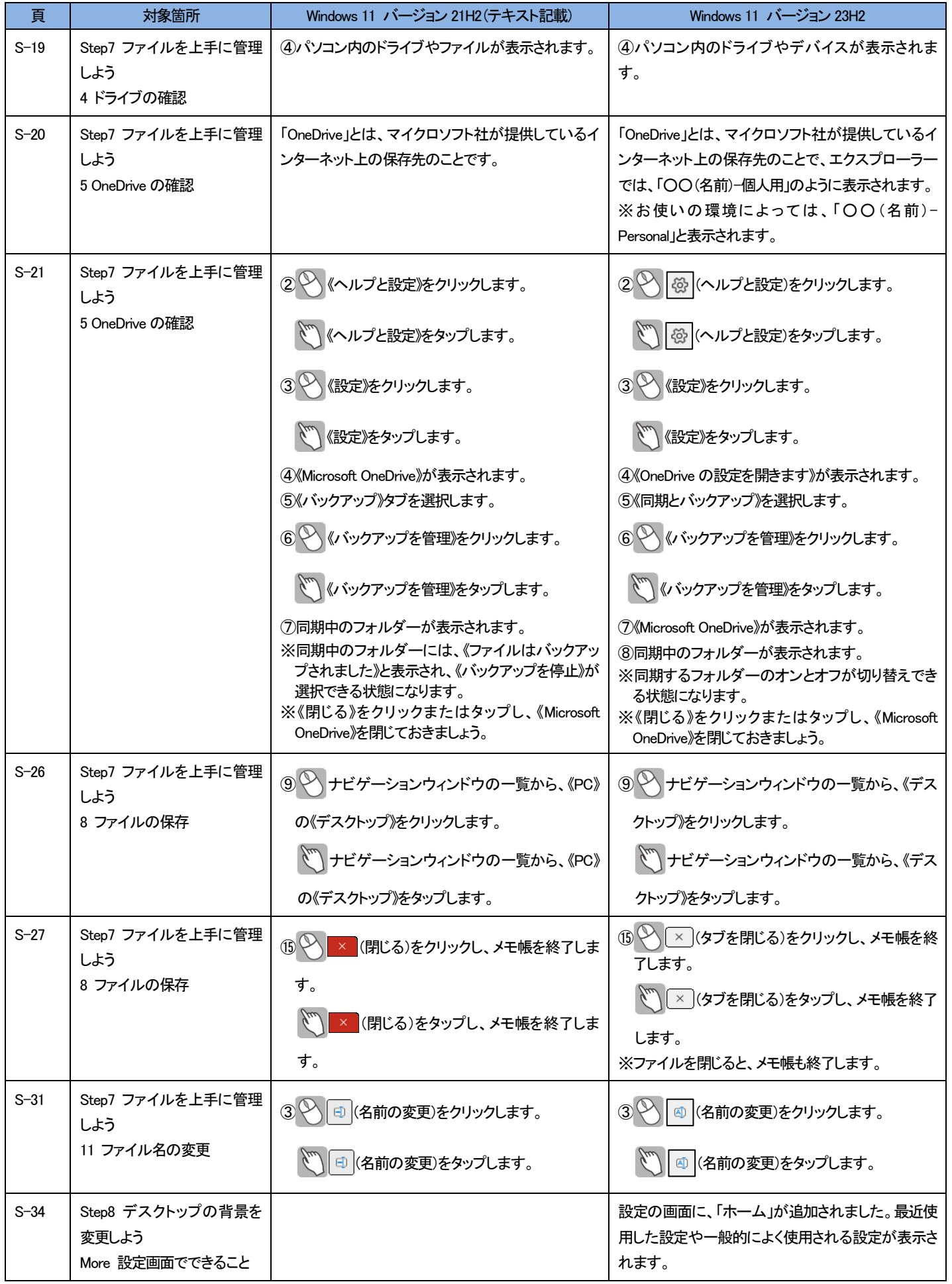

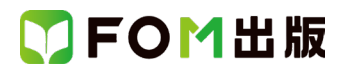

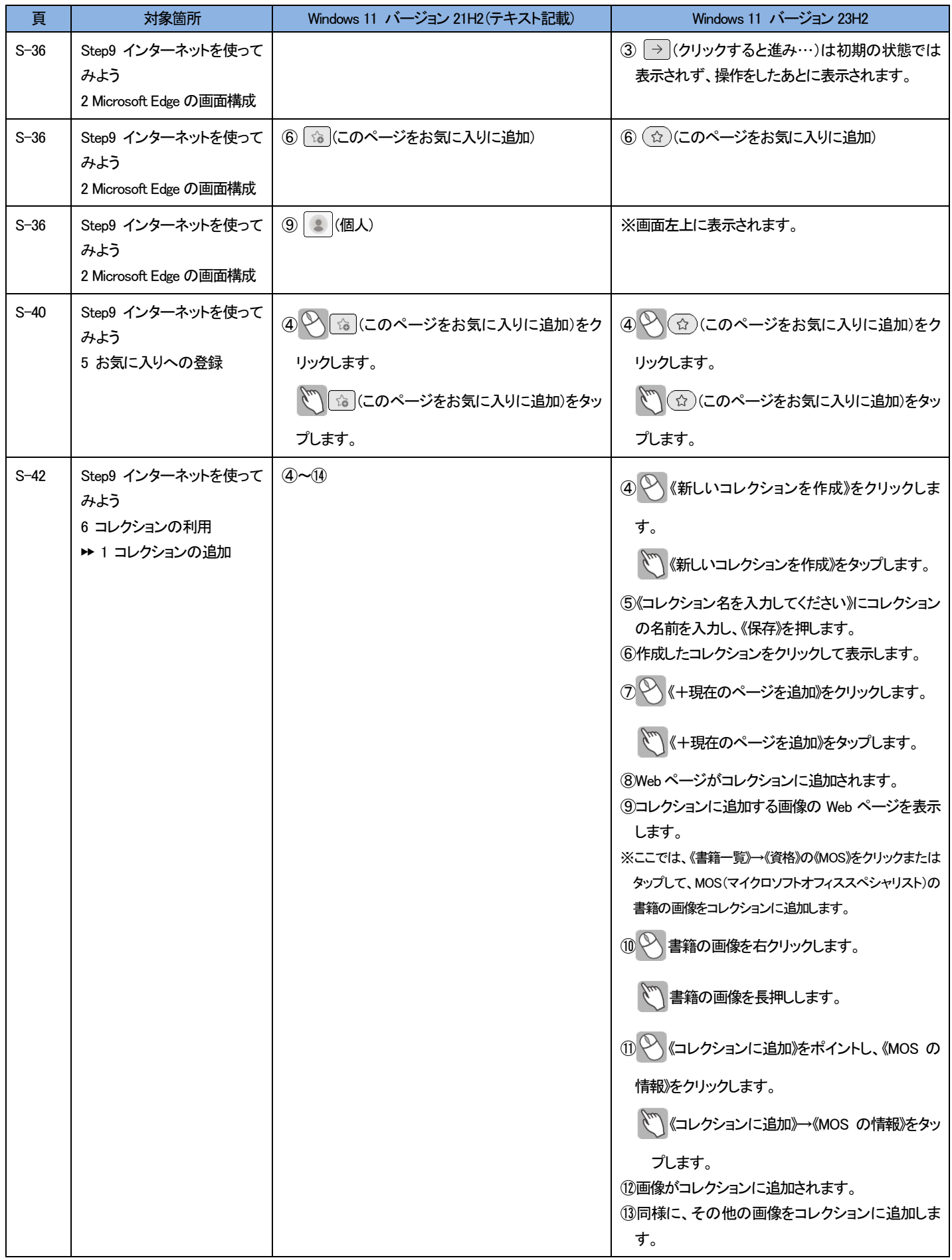

## DFOM出版

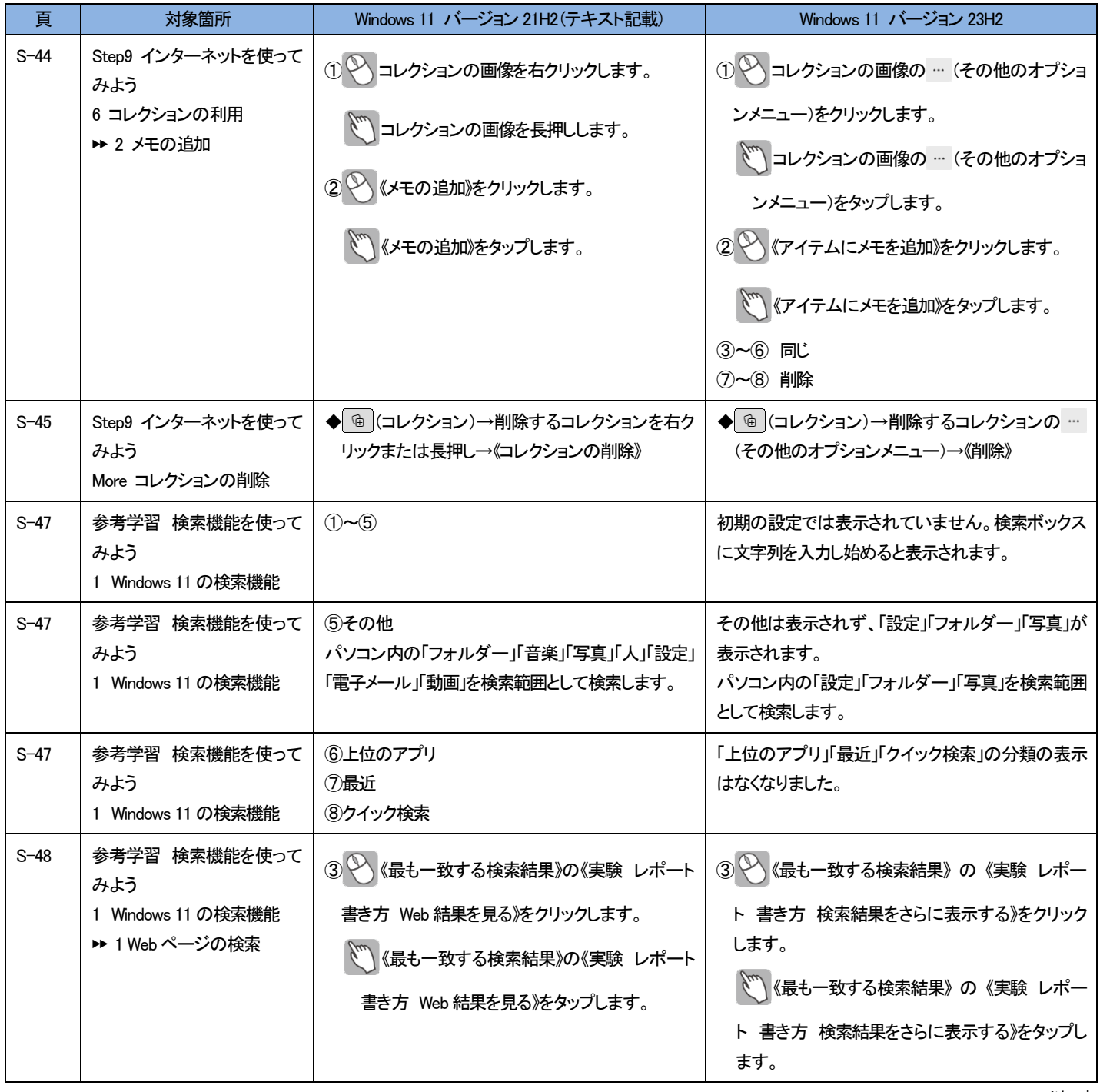

以 上